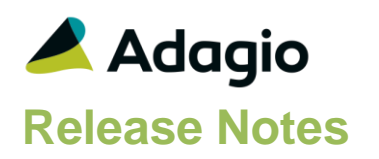

### **Compatibility**

### Adagio

BankRec 8.1D- 9.2A Console 9.1A - 9.2B DataCare 9.0A – 9.2A ePrint 9.0A, 9.2A GridView 8.1A - 9.2B Inventory 8.1C -9.2A JobCost 8.1B – 9.2A Lanpak 9.2A - 9.3A Ledger 9.0A – 9.3A MultiCurrency 9.2A, 9.2B ODBC 9.1A, 9,2A OrderEntry 8.1C – 9.2A Receivables 9.0A – 9.2A (required) SalesAnalysis 8.1B - 9.2A

### **Other**

MS Office 2007/10/13/16, 365 MS Windows 7 (SP1), 8, 8.1, 10 MS Server 2008R2 SP1 or higher Crystal Reports® 2011 - 2016 (requires Adagio ODBC)

### Note

The most up-to-date compatibility information is on the Product Compatibility Info link at [www.softrak.com.](http://www.softrak.com/)

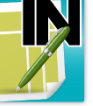

# **Adagio® Invoices 9.2A (2017.08.30)**

Upgrade Complexity from 9.1A **Intermediate** 

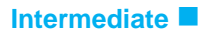

## **Enhancements & Revisions**

- Compatible with and required by future release of OrderEntry 9.3A.
- The finder on the GL Department field is now restricted to the departments for the account selected.
- The GL Department Description is now available to be added to the GL Account finder with the Column Editor.
- Editing/closing invoices in an Archive batch no longer checks for or displays a warning for invalid fiscal periods.
- Items with a revenue account that tracks statistical units added rather than subtracted units when you posted in a credit note.
- In Invoices 9.2A, the edit and view customer functions did not remember the tab you were on last time.
- The Tax Group was set to blank rather than defaulting from the customer or company profile for new ShipTo Addresses added with the Edit Shipping Addresses function. There was no problem when a ShipTo Address was added in the Edit Customer function.
- In Invoices 9.2A, the Find did not work in the Edit Shipping Addresses function.
- Corrects a problem where the preview of invoices and credit notes to an Ultra High Resolution screen displayed shrunken in the upper left of the screen. The preview from the Specification Designer was also corrected.
- When invoices were emailed with the 'Now' option, if an invoice had and additional PDF attachment you received the message "Error adding record to email queue extended, record already exists".
- The C022 Comments Line 1 spec code showed a maximum of only 30 characters instead of 40.
- The Send Method was ignored if you first previewed invoices, and without closing the Print dialog, you then clicked the Email button. If you proceeded, all invoices in the batch were emailed regardless of the Send Method.
- The G/L Distribution Summary on the Batch Listing showed the bank account instead of the clearing account for payments.
- The History, Email Queue and Tax Summary reports showed a date of 12/31/1899 instead of blank in some cases.
- The Import Invoices function displayed the error "Invalid Pointer Operation" when the 'Item Type' was in the Field Defaults rather than a field in the import file.

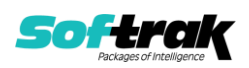

- When exporting batches, the Item Description field was exported with leading spaces. This caused a problem if you were modifying and reimporting the batch.
- After importing invoices to an archive batch, the message did not specify the batch number created.
- Dialogs are rendered properly on Ultra High Resolution displays when the font size is anything other than 100% of normal on Windows 8.1 or higher.
- The Data Integrity Check reported a false error that the invoice total did not match the calculated total for invoices with a negative item in some cases.
- The Data Integrity Check displayed an Access Violation error if there were more the 2048 open or archive batches. The limit has been increased.
- Installs an updated version of the AdagioPDF driver. The updated driver name is AdagioV2PDF and will appear in Windows Control Panel, Devices and Printers. When installs are performed from a Remote Desktop Services connection to Microsoft Server 2016 or from a Windows 10 station, the security warning related to the AdagioPDF printer driver no longer appears.

NOTE: Invoice specifications created or edited with the Specification Designer cannot be used by earlier versions or with earlier releases of this version.

### **Enhancements and revisions in earlier versions**

Refer to the Readme help file for details of enhancements and revisions in earlier versions or [Historical Enhancements](http://www.softrak.com/products/documentation.php) under Products on Softrak's web site.

### **Installing**

To install Adagio Invoices you need the serial number and install code from the download instruction email sent to you by Softrak Systems.

If you are installing an upgrade, you need the upgrade serial number and install code from the download instruction email. A previous version of Adagio Invoices should already be installed on your computer before installing the upgrade. If a previous version is not already installed, you can still install the upgrade. After entering the upgrade serial number and install code, you will also have to enter the serial number and install code from a previous version.

### **Read the section 'Upgrading" sections below before installing an upgrade.**

To install Adagio Invoices or an upgrade, run the program file you downloaded. Once the install program is running, you can click the View button for detailed installation instructions in the Readme help. If Adagio Invoices is installed on a network, you may also need to do a workstation install at each station running Adagio Invoices.

To determine if a workstation install is required, start Adagio Invoices at the workstation. The workstation install will be automatically started if required. Note: If you are updating multiple applications at the same time, it may be faster to run the All Workstation install to update all applications at once on the station. Refer to "Installing on a Network" in the Readme for instructions.

**Invoices 9.2A requires some Adagio modules to be at a certain version** or higher. See compatibility information below or the Adagio Compatibility Chart.

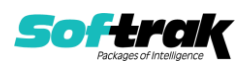

Invoices 9.2A requires Adagio Lanpak (if used) to be version 9.2A or higher.

Invoices 9.2A requires Adagio MultiCurrency (if used) to be version 9.2A or higher.

Requires Ledger 9.2A or higher to use the new feature in Ledger 9.2A function that allows separation of subledger batches on retrieval by Batch Number. Earlier versions may be used.

If you have custom reports and/or views for Invoices created in Crystal Reports 8.5 for Adagio / Adagio GridView, they will require conversion and adjustment for use with 9.2A. You should not install the upgrade or convert Invoices data until you have a plan in place to update any custom reports and views critical to your operation. See the sections below on converting reports and views for details.

NOTE: Invoice specifications created or edited with the Specification Designer cannot be used by earlier versions or with earlier releases of this version.

# **Upgrading**

**Upgrading from 9.0A, 9.0B or 9.1A Upgrade Complexity: Intermediate**  Adagio Invoices 9.2A does not require a database conversion from 9.0A, 9.0B or 9.1A.

Adagio 9.2A uses the current version of the Crystal Reports runtime engine with Adagio ODBC drivers to view and print reports, replacing the Crystal Reports 8.5 Print Engine (CRPE32.dll). Adagio 9.2A installs Crystal Reports runtime and, if not already installed on your machine, the Microsoft® .NET Framework. The Adagio install will automatically download these install packages from the internet as required. If other 9.2A modules have already been installed, these packages will not need to be downloaded. Adagio ODBC drivers are installed by version 9.2A applications – the Adagio ODBC module does not need to be installed to print reports.

While users are printing / previewing reports, the Active Users List function in Adagio shows the User Name in application "Adagio Reporting". The Active Users List in Adagio Console and the Currently Logged In List in Adagio xConsole show a grid row with App Prefix of "OD" (ODBC) for users printing / previewing reports. A Lanpak license is not used to print or preview reports.

Reports in Adagio Invoices have been converted for Crystal Reports 2013 and can be modified with Crystal Reports 2011, 2013 or 2016. Custom reports can be added to the Reports menu by placing them in \Softrak\Invoices\CustomReports. The Report Tables Drive settings and Crystal tables in the \QRASP folder are not used.

The report viewer remembers the window size, position and zoom level. Therefore, the Print/Preview options, including Preview Zoom Factor and Preview Window State (Full screen / Partial screen) were removed from Workstation Options.

Adagio module buttons have been added to the toolbar for 9.2A. They will be enabled by default. The 'Adagio Toolbar' option in User Preferences on the General tab is used to configure the toolbar.

### **Converting GridView Views**

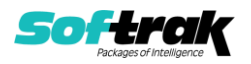

A data dictionary change from older versions to 'Adagio Invoices 9.2A' (@I92A) was required in order to support new features added for this version. GridView views created for earlier versions of Invoices should be recreated using tables from 'Adagio Invoices 9.2A'. GridView has the ability to convert existing views to a new table.

Note: The 9.2A data dictionaries contain 2 tables for each physical file - one for use by the Adagio module and one for use by its reports. The table Descriptions for the module start with "Q/I" and ones for use by its reports do not. When creating new views, you must use the tables starting with "Q/I". GridView 9.2B or higher hides tables used by the reports so they cannot be used inadvertently. Tables starting with "QI" (no slash) are composite tables and can be used to create views.

GridView views created with the previous dictionary will continue to work without any change. However, it is recommended you convert all your views to use the new dictionary.

See the Tech-Tip and Show Me How video on converting GridView views on Softrak's website at [http://www.softrak.com/resources/technicaltips/technicaltips.php.](http://www.softrak.com/resources/technicaltips/technicaltips.php) You must scroll to the Tech-Tips.

You may find the Adagio Data Dictionary Exporter tool (DDE) useful for comparing tables in the Adagio Invoices 9.2A dictionary to previous versions using Excel. The DDE is installed to \softrak\system and can also be found on Softrak's website at [http://www.softrak.com/resources/technicaltips/technicaltips.php.](http://www.softrak.com/resources/technicaltips/technicaltips.php)

### **Converting Modified and Custom Reports**

If you have modified any of the standard reports installed by Adagio Invoices, you will have to redo those modifications for Invoices 9.2A. Modified reports are files with an .rpt extension that you copied from \Softrak\Invoices\StandardRP to \Softrak\Invoices\ModRP and modified using Crystal Reports 8.5 for Adagio. These same reports must be recopied from \Softrak\Invoices\StandardReports to \Softrak\Invoices\ModifiedReports and remodified using Crystal Reports 2011, 2013 or 2016. The Adagio ODBC 9.1A or higher module must be installed to be able to do this. Or, your Adagio dealer or consultant can modify reports for you and deploy them at your site.

Custom reports created in Crystal Reports for Adagio for earlier versions of Invoices will have to be converted or recreated. Your custom reports from your prior version will be copied to the folder \Softrak\Invoices\CustomReports.priorversion. Converted or recreated custom reports must be placed in \Softrak\Invoices\CustomReports.

A Report Convertor Utility is available from Softrak Systems for the purpose of converting Crystal Reports 8.5 reports that use the old Crystal Reports Print Engine (CRPE32.dll) to Crystal Reports 2011/2013/2016 format, using the Adagio ODBC driver. Converted reports can be edited and new reports can be created using Crystal Reports. The Adagio ODBC 9.1A or higher module must be installed to be able to do this. Or your Adagio dealer or consultant can convert your custom reports for you and deploy them at your site. **Only reports built using the most recent QRT\*.QRW tables can be converted.**

Note: Custom reports created with Crystal Reports 8.5 for Adagio for prior versions of Invoices will continue to work in most cases when printed from the Crystal 8.5 designer, Adagio PrintTool 8.5 and the Custom Reports menu of Adagio modules at versions prior to 9.2A. This is because the data structure for Invoices 9.2A did not change significantly.

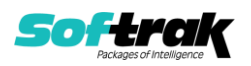

Existing custom reports cannot be printed from the Custom Reports menu of Invoices 9.2A and may not function for future versions of Invoices.

The Report Convertor Utility and related files are installed to \Softrak\System\ReportConvertor. It converts reports created with Crystal Reports 8.5 but will also convert reports from 9.2A to future versions of Adagio. See Tech-Tips on the ReportConvertor and Speed Improvement Tips for Custom Reports.

See the Tech-Tip and Show Me How video on converting reports on Softrak's website at [http://www.softrak.com/resources/technicaltips/technicaltips.php.](http://www.softrak.com/resources/technicaltips/technicaltips.php)

Softrak provides only limited support on the Report Convertor. We do not support new versions of Crystal Reports itself, except as support is related to assisting you to locate data in the Adagio tables. Note: Softrak no longer provides support for Crystal Reports 8.5 for Adagio.

As Adagio 9.2A reports use the same data dictionaries as the application, the Adagio Data Dictionary Exporter tool (DDE) is useful for locating the tables and fields in the Adagio Invoices 9.2A dictionary. The DDE program, help and manual can be run from the Windows Start menu.

The 9.2A data dictionaries contain 2 tables for each physical file - one for use by the Adagio module and one for use by reports in 9.2A modules. Standard reports in the modules and custom reports created with Crystal Reports 8.5 for Adagio use tables where the description ends with "(View)" in the DDE. The standard tables used by the module (and by GridView) do not. In Crystal Reports, the View table names end with "crview" (e.g. aI92ahihcrview for the history header). Standard tables do not end with "crview" (e.g. ir92ahih). Use the "crview" tables for modified reports or when converting existing custom reports. When creating new reports, use the standard tables without "crview". Future versions of Adagio will begin to use the standard tables for reporting. You must create a shortcut and add the parameter /ODBC to include the "crview" tables in the export to Excel in the DDE. Note: the "crview" field names are not prefixed with the application code (e.g. "QI").

An updated version of Adagio PrintTool (PT) is installed in \Softrak\PrintTool. PT 9.2A prints custom reports created with Crystal Reports 2011 or 2013. It uses the Crystal Reports runtime engine. Adagio ODBC must be installed to create custom reports but is not required to print custom reports. Your Adagio dealer or consultant can create custom reports for you and deploy them at your site. Note: PT does not print reports created with Crystal Reports 8.5 for Adagio. Existing version 8.5 custom reports must be converted before they can be printed by 9.2A.

### **Upgrading from versions earlier than 9.0A**

### **Upgrade Complexity:** Difficult ♦

Adagio Invoices 9.0A was a major upgrade, containing many changes and new features. This Release Notes does not cover upgrading from earlier versions. **If you are upgrading to 9.2A from a version earlier than 9.0A, before installing the upgrade, it is very important to review this information in the 9.0B (2011.11.12) Release Notes on Softrak's website.** The Readme help also contains this information.

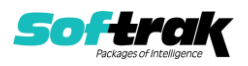

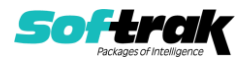

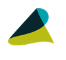